# O ENPHASE. **Mobile Connect** Installationsanleitung (M1-06)

Bitte lesen Sie vor der Installation des Mobilfunkmodems Enphase Mobile Connect sämtliche Warnhinweise und Anweisungen aus dieser Anleitung durch und befolgen Sie diese. Sicherheitswarnungen sind am Ende dieser Anleitung aufgeführt. Alle Installationen müssen den nationalen und den örtlichen Sicherheitsvorschriften und -normen entsprechen. Nur fachkundiges Installationspersonal darf die Installation, Fehlerbehebung bzw. den Austausch des Mobilfunkmodems Enphase Mobile Connect vornehmen.

### **Installationsrichtlinien**

- Enphase empfiehlt, das IQ Gateway (bzw. Envoy-S) und das Modem in einem nicht-metallischen Gehäuse zu installieren.
- Bei Installationen im Freien ist ein für den Außenbereich geeignetes Gehäuse zu verwenden (NEMA 3R/IP54). Weitere Hinweise finden Sie in der Installationsanleitung für das IQ Gateway.
- Das CELLMODEM-M1-06 wird nur von IQ Gateway / IQ Combiner / Envoy-S mit Software-Version 7.x oder höher unterstützt. Da die Aktualisierung der IQ Gateway Software bis zu 30 Minuten dauern kann, sollten Sie die Software vor der Installation von Mobile Connect aktualisieren.

## **Über Mobile Connect**

Das IQ Gateway in Verbindung mit dem Mobilfunkmodem Mobile Connect ermöglicht die Anbindung an die Enphase Installer Platform per Plug-and-Play. Das Modem ist für den Datenverkehr vorkonfiguriert und wird aktiviert, wenn es mit dem IQ Gateway verbunden wird. Mobile Connect umfasst die folgenden Komponenten:

- Mobilfunkmodem: Produktreihe 4G-LTE CAT M1/2G CELLMODEM-M1-06 (gemäß SKU-Format CELLMODEM-M1-06-AB-CD, wobei AB und CD Änderungen unterliegen) mit einem M2M-Datentarif mit fünfjähriger Laufzeit.
- SIM-Karte: Industriequalität, vorkonfiguriert, getestet und installiert. SIM-Karte von AT&T bei CELLMODEM-M1-06-AT-05; SIM-Karte von T-Mobile bei CELLMODEM-M1-06-SP-06
- USB-Kabel: Buchse USB Typ A auf Stecker USB Typ A, 700 mm. Die Verbindung des IQ Gateway mit dem Modem sowie die Stromversorgung des Modems erfolgt über dieses Kabel.
- Befestigungsmaterial (Kunststoff-Montagehalterung und zwei Nieten).

Wenn das Modem mit Strom versorgt wird, leuchtet die Betriebs-LED des Modems. Nach einigen Minuten beginnt die Verbindungsstatus-LED des Mobilfunkmodems zu blinken. Dies zeigt an, dass eine Netzwerkverbindung vorhanden ist. Die Signal-LEDs zeigen die Signalstärke an (s. Tabelle "Signal-LEDs" in der nächsten Spalte).

Das IQ Gateway sammelt Produktionsdaten auf Modul- und Systemebene und falls dies konfiguriert wurde, auch Verbrauchsdaten in vordefinierten Intervallen, normalerweise alle 15 Minuten. Die Berichteinstellung für das IQ Gateway mit dem Mobilfunkmodem Mobile Connect ist der Modus mit geringer Bandbreite, der viermal täglich Daten an die Enphase App überträgt. Die Übertragungen erfolgen in einem Fenster von fünf Minuten, und zwar jeweils um 3:00 Uhr, um 09:00 Uhr, um 15:00 Uhr und um 21:00 Uhr Ortszeit am Installationsort des IQ Gateway. Nach der Übertragung kann es einige Minuten lang dauern, bis die Daten in der Enphase Installer Platform angezeigt werden.

> Wenn das IQ Gateway über das Mobilfunkmodem eine Internetverbindung hergestellt hat, leuchtet die LED  $\bigoplus$  für die Netzwerkkommunikation am IQ Gateway dauerhaft grün.

Sowohl die T-Mobile- als auch die AT&T-Ausführungen bieten eine Netzabdeckung in den Regionen, in denen eine ausreichende Mobilfunkabdeckung verfügbar ist, und zwar in den USA, in Kanada, Mexiko, Puerto Rico, auf den Amerikanischen Jungferninseln, in Australien, Neuseeland, Frankreich, den Niederlanden, in Deutschland, Österreich, Belgien, in der Schweiz, in Spanien und Schweden.

- 1. Auf dem IQ Gateway leuchtet die AP-Modus-LED  $\sum$  dauerhaft grün, wenn das Netzwerk verfügbar ist. Wenn die AP-Modus-LED nicht leuchtet, drücken Sie die Taste **AP Mode**.
- 2. Starten Sie die Enphase Installer App und tippen Sie auf "Connect to IQ Gateway". 3. Tippen Sie auf **Netzwerk**.
- 4. Tippen Sie unter **Netzwerk Konfiguration** auf **Cellular**.
- In der App werden der Verbindungsstatus und die Signalstärke angezeigt. 5. Prüfen Sie den Verbindungsstatus und kontrollieren Sie, ob die Signalstärke
- **mindestens mit zwei Balken** angezeigt wird, um eine angemessene Datenübertragung zu erzielen.

Eine detaillierte Netzabdeckungskarte finden Sie unter Sprint.com (jetzt Teil von T-Mobile) bzw. unter ATT.com.

Der Grundtarif für Mobilfunkmodem ist erhältlich für Anlagen mit bis zu 64 Enphase Microinvertern. Zur Überwachung von Anlagen mit mehr als 64 Mikrowechselrichten wenden Sie sich bitte an die Kundenbetreuung.

#### **Verwendung einer Montagehalterung**

- Stromversorgung
- Verbindung
- Signal
- 1. Platzieren Sie die Montagehalterung auf der ausgewählten Fläche. 2. Befestigen Sie die Halterung mithilfe der Bohrungen an den beiden Enden der Halterung auf der ausgewählten Fläche.
- 3. Positionieren Sie das neue Modem (CELLMODEM-M1-06) auf der Montagehalterung und lassen Sie es einrasten.

## **B. Anschließen des USB-Kabels**

- 1. Stecken Sie das USB-Kabel am USB-Anschluss bzw. an den USB-Anschlüssen des IQ Gateway ein.
- 2. Stecken Sie den USB-Steckverbinder (Typ-A) in das Mobilfunkmodem ein.

Es ist keine weitere Konfiguration erforderlich. Das IQ Gateway beginnt die automatische Übertragung von Daten an die Enphase Installer Platform über das Mobilfunkmodem.

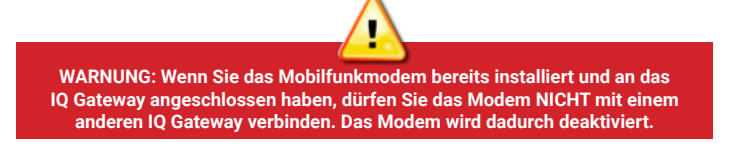

## **A. Anbringen des Modems**

Das Enphase Mobile Connect kann in einem unterstützten IQ Combiner, an einer Wand oder auf einer ebenen Fläche montiert werden.

#### **Im IQ Combiner 3/3C/3-ES/3C-ES/4/4C**

- 1. Öffnen Sie den IQ Combiner und suchen Sie die Aussparung für die Montage an der berührungssicheren Front des IQ Combiner.
- 2. Entfernen Sie die schwarzen Nieten und das ggf. vorhandene Mobilfunkmodem von der berührungssicheren Front des IQ Combiner und entsorgen Sie diese.
- Richten Sie das Mobilfunkmodem neu aus oder bringen Sie es an einem anderen Standort an.
- Vergrößern Sie den Abstand zwischen dem Gerät und dem Empfänger.
- Schließen Sie das Gerät an eine Steckdose an, die nicht mit dem Stromkreis verbunden ist, an den der Empfänger angeschlossen ist.
- Wenden Sie sich bitte an die Enphase Kundenbetreuung, um Unterstützung oder Ersatzgeräte zu erhalten (https://enphase.com/

## **C. Prüfen des Verbindungsstatus und der Stärke des Mobilfunksignals**

Mit der Enphase Installer App können Sie den Modemstatus und die Stärke des Mobilfunksignals prüfen. Über den Access Point (AP) des WLAN-Netzwerks des IQ Gateway können Sie das Mobilgerät (Smartphone bzw. Tablet) mit dem IQ Gateway verbinden.

**GEFAHR:** Stromschlaggefahr. Brandgefahr. Versuchen Sie nicht, das Mobile Connect zu reparieren. Das Gerät enthält keine vom Anwender zu wartenden Teile. Durch Manipulationen oder Öffnen des Mobile Connect erlischt die Garantie. Der Garantieanspruch erlischt, wenn die Abdeckung entfernt wird. Wenn das Mobile Connect ausfällt, wenden Sie sich bitte an die Enphase Kundenbetreuung ([https://](https://enphase.com/contact/support) enphase com/contact/support).

**HINWEIS**: Die mit CELLMODEM-01, 03 und M1 gelieferten Nieten sind mit CELLMODEM-M1-06 nicht kompatibel. Wenn im IQ Combiner 3 bzw. IQ Combiner 4 das CELLMODEM-01, 03 oder M1 installiert ist, entfernen Sie die bereits vorhandenen Nieten und verwenden Sie stattdessen die mit dem CELLMODEM-M1-06 gelieferten Nieten.

- 3. Bringen Sie die Montagehalterung mit
- Den im Lieferumfang enthaltenen Nieten an.<br>4 Desitionieren Sie das neue Modem 4. Positionieren Sie das neue Modem (CELLMODEM-M1-06) auf der Montagehalterung und lassen Sie es einrasten.

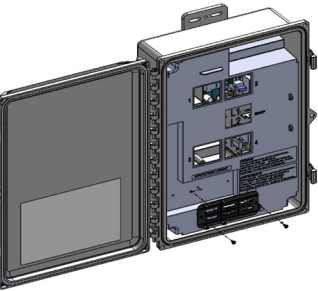

#### **Anbringung des Modems an einer Wand oder auf einer ebenen Fläche**

Bringen Sie das Modem entweder mit der Montagehalterung an einer Wand an oder platzieren Sie es auf einer ebenen, stabilen Fläche, sodass die Status-LEDs nach oben weisen.

## **Überprüfung der Status-LEDs des Mobilfunkmodems**

Das Modem verfügt über die folgenden Status-LEDs

Die folgenden Tabellen zeigen die möglichen Zustände der LED-Anzeigen. Die LEDs sind aus einem bestimmten Blickwinkel möglicherweise schwer zu erkennen. Betrachten Sie die LEDs von vorne, um ihre Farbe genau zu erkennen.

Die LEDs befinden sich oben rechts auf der Vorderseite des Geräts (siehe folgende Abbildung):

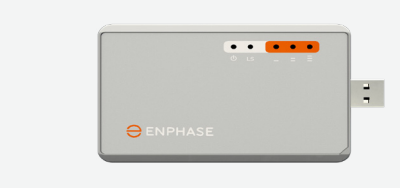

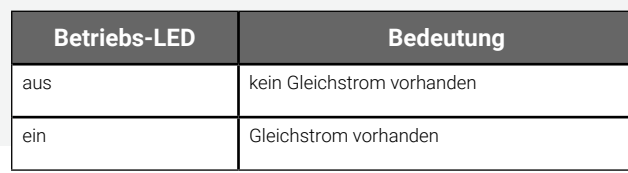

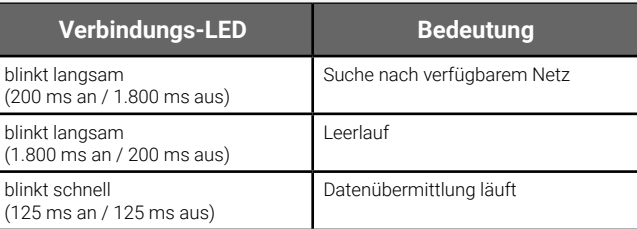

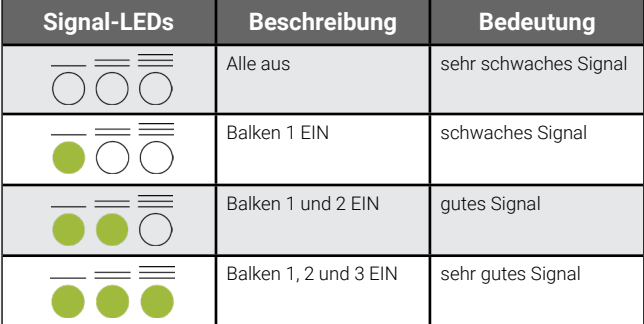

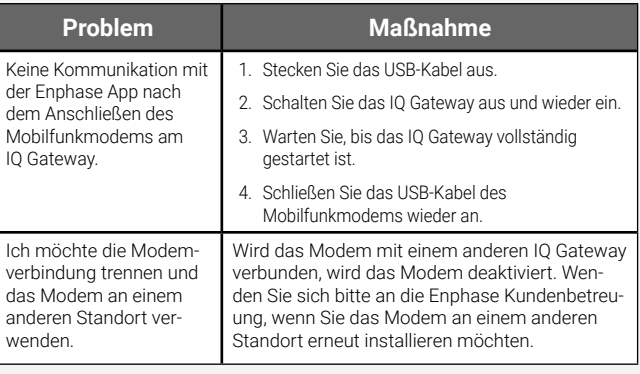

## **Fehlerbehebung**

#### **Hinweis zu Produkten anderer Anbieter:**

Sämtliche Produkte anderer Hersteller oder Importeure, die für die Installation oder Inbetriebnahme von Enphase Produkten genutzt werden, müssen den geltenden EU-Richtlinien und den im EWR (Europäischen Wirtschaftsraum) geltenden Anforderungen entsprechen. Es liegt in der Verantwortung des Installationsunternehmens sicherzustellen, dass alle betreffenden Produkte korrekt gekennzeichnet sind und mit den erforderlichen, regelkonformen Begleitdokumenten ausgeliefert werden.

## **Kontaktdaten**

#### **Hersteller:**

Enphase Energy Inc. 47281 Bayside Pkwy., FREMONT, CALIFORNIA, 94538, USA Tel.: +1 707-763-4784

#### **Importeur:**

Enphase Energy NL B.V., Het Zuiderkruis 65,5215MV, 'S-HERTOGENBOSCH, NIEDERLANDE Tel.: +31 73 3035859

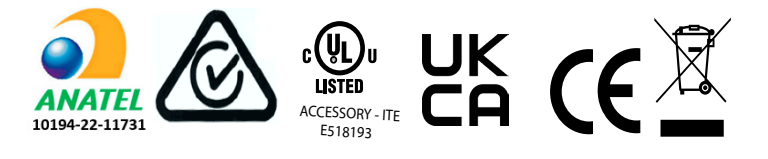

## **BEHÖRDLICHE** HINWEISE

### **FCC-Erklärung**

Dieses Gerät wurde getestet und entspricht den Grenzwerten für digitale Geräte der Klasse B gemäß Teil 15 der FCC-Vorschriften. Diese Grenzwerte sind so ausgelegt, dass sie angemessenen Schutz gegen schädliche Störungen in Wohngebieten bieten. Dieses Gerät erzeugt und verwendet Hochfrequenzenergie und kann diese ausstrahlen. Wenn es nicht gemäß den Anweisungen installiert und verwendet wird, kann es schädliche Störungen des Funkverkehrs verursachen. Es kann jedoch nicht garantiert werden, dass bei einer bestimmten Anlage keine Störungen auftreten. Wenn dieses Gerät den Radio- oder Fernsehempfang stört, was durch Ein- und Ausschalten des Geräts festgestellt werden kann, versuchen Sie die Störung durch eine oder mehrere der folgenden Maßnahmen zu beheben:

Änderungen bzw. Modifikationen, die nicht ausdrücklich von der für die Einhaltung der Vorschriften verantwortlichen Stelle genehmigt wurden, können dazu führen, dass die Betriebserlaubnis für das Geräts erlischt.

Dieses digitale Gerät der Klasse B erfüllt die Anforderungen der kanadischen Industrienorm ICES-003.

#### **Einhaltung von EU-Richtlinien**

Dieses Produkt entspricht den folgenden EU-Richtlinien und kann in der Europäischen Union ohne Einschränkungen verwendet werden.

 • Richtlinie 2014/30/EU über die elektromagnetische Verträglichkeit (EMV) • Richtlinie 2011/65/EU über Gefahrstoffe

#### **Einhaltung der Funkanlagenrichtlinie**

Enphase Energy Inc. erklärt hiermit, dass die Funkanlage vom Typ Mobilfunkmodem der Richtlinie 2014/53/EU entspricht.

Der vollständige Wortlaut der EU-Konformitätserklärung ist verfügbar unter: <https://enphase.com/de-de/installers/resources/documentation>.

## **SICHERHEITSHINWEISE**

**Allgemeine Sicherheit**

**GEFAHR**: Stromschlaggefahr. Verwenden Sie Enphase Geräte ausschließlich auf die vom Hersteller angegebene Weise. Andernfalls besteht die Gefahr, dass Personen getötet oder verletzt werden oder dass Geräte beschädigt werden.

**WARNUNG**: Sämtliche Installationsarbeiten müssen unter Beachtung aller länderspezifischen und örtlich geltenden Vorschriften für die Nutzung von Funkanlagen erfolgen.

**WARNUNG**: Dieses Mobilfunkgerät kann bei unzureichender Abschirmung andere elektronische Geräte stören.

**WARNUNG**: Beachten Sie die Einschränkungen, die für die Umgebung gelten, in der das Gerät eingesetzt wird, z. B. Tanklager, Chemieanlagen oder Sprengarbeiten.

#### **Mögliche Störungen bei Herzschrittmachern und anderen medizinischen Geräten**

Hochfrequenzstrahlung (HF-Strahlung) von Mobilfunkgeräten kann sich auf bestimmte elektronische Geräte auswirken und elektromagnetische Störungen verursachen. Die US-amerikanische Behörde für Lebens- und Arzneimittel FDA hat an der Entwicklung eines detaillierten Testverfahrens zur Messung elektromagnetischer Störungen bei implantierten Herzschrittmachern und Defibrillatoren durch Mobilfunkgeräte mitgewirkt. Das Testverfahren ist Teil der AAMI-Norm des Fachverbands "Association for the Advancement of Medical Instrumentation". Mit dieser Norm können die Hersteller sicherstellen, dass Herzschrittmacher und Defibrillatoren gegen elektromagnetische Störungen von Mobilfunkgeräten geschützt sind.

Die FDA überwacht auch künftig Mobilfunkgeräte auf Wechselwirkungen mit anderen medizinischen Geräten. Wenn schädliche Störungen auftreten, beurteilt die FDA die Interferenzen und versucht, das Problem zu lösen.

#### **Vorsichtsmaßnahmen für Personen mit Herzschrittmacher**

Elektromagnetische Störungen können Herzschrittmacher auf dreierlei Weise beeinträchtigen:

- Sie verhindern möglicherweise, dass der Herzschrittmacher
- Stimulationsimpulse abgibt, die den Herzrhythmus regulieren. • Sie bewirken möglicherweise, dass der Herzschrittmacher unregelmäßige Impulse aussendet.
- Sie bewirken möglicherweise, dass der Herzschrittmacher den Eigenrhythmus des Herzens ignoriert und Impulse mit einer festen Frequenz abgibt.

Nach dem derzeitigen Stand der Forschung stellen Mobilfunkgeräte für die meisten Personen mit Herzschrittmacher kein nennenswertes Gesundheitsproblem dar. Personen mit Herzschrittmacher sollten jedoch einige einfache Vorsichtsmaßnahmen

- treffen, um elektromagnetische Störungen von Mobilfunkgeräten zu vermeiden: • Achten Sie darauf, das Gerät auf der dem Herzschrittmacher
	- gegenüberliegenden Körperseite zu tragen, um zwischen Herzschrittmacher und Gerät zusätzlichen Abstand zu schaffen.
	- Vermeiden Sie es, ein eingeschaltetes Gerät in die Nähe des Herzschrittmachers zu bringen (das Gerät z. B. nicht in der Hemd- oder Jackentasche direkt über dem Herzschrittmacher tragen).

#### **Wartung des Geräts**

**GEFAHR**: Stromschlaggefahr. Brandgefahr. Die Fehlerbehebung am Mobilfunkmodem Mobile Connect sollte nur von fachkundigem Personal durchgeführt werden.

**GEFAHR**: Gefahr von Geräteschäden. Wählen Sie einen Installationsort, an dem die Umgebungstemperatur 46 ºC nicht überschreitet.

**WARNUNG**: Um eine optimale Zuverlässigkeit zu gewährleisten und die Garantieanforderungen zu erfüllen, muss das Mobile Connect gemäß den Anweisungen aus diesem Leitfaden installiert werden.

**WARNUNG**: Gefahr von Geräteschäden. Das Mobilfunkmodem kann durch den Kontakt mit Flüssigkeiten beschädigt werden.

**WARNUNG**: Positionieren Sie das Mobilfunkmodem NICHT in der Nähe von Computerdatenträgern, Kreditkarten oder ÖPV-Abokarten und anderen magnetischen Datenträgern. Dies könnte zu Beeinträchtigungen der auf den magnetischen Datenträgern gespeicherten Informationen führen.

#### **Umweltschutz**

ELEKTRONISCHES GERÄT: NICHT WEGWERFEN. Elektrogeräte dürfen nicht im Hausmüll entsorgt werden. Beachten Sie die örtlichen Entsorgungsvorschriften.

## **ALLGEMEINE GESCHÄFTSBEDINGUNGEN für das Mobilfunkmodem**

Die folgenden allgemeinen Geschäftsbedingungen für das Mobilfunkmodem ("Allgemeine Geschäftsbedingungen") gelten für jede Person, die das Enphase Mobilfunkmodem erwirbt und/oder verwendet ("Sie", "Ihr"), um eine Internetverbindung für ein Enphase IQ Gateway Gerät bereitzustellen ("Mobilfunkmodem-Bedingungen"). Die vorliegenden Mobilfunkmodem-Bedingungen werden in den Vertrag aufgenommen und sind integraler Bestandteil desselben.

**Verbindung über AT&T** – Es gelten die Geschäftsbedingungen unter htm

© 2023 Enphase Energy. Alle Rechte vorbehalten. Enphase, die Logos "e" und "CC", IQ und bestimmte andere unter <https://enphase.com/trademark-usage-guidelines> aufgeführte Marken sind in den USA und in anderen Ländern registrierte Marken von Enphase Energy Inc. Änderungen von Daten vorbehalten. Rev06/03-28-2023

- 1. **Mobilfunkmodem: Beschreibung, Nutzung, unbefugte Nutzung, Nutzungsbeschränkung.** Das Mobilfunkmodem darf nur in Verbindung mit den Produkten IQ Gateway bzw. IQ Combiner von Enphase genutzt werden. Das Mobilfunkmodem darf nicht für illegale Zwecke genutzt werden.
- 2. **Eingeschränkte Garantie.** Für das Mobilfunkmodem gilt eine eingeschränkte Garantie von 5 Jahren, die in der eingeschränkten Standardgarantie von Enphase enthalten ist. Diese kann unter [www.enphase.com/warranty](https://www.enphase.com/warranty) ("Eingeschränkte Garantie") eingesehen werden. Soweit in diesem Abschnitt nicht ausdrücklich etwas anderes bestimmt ist, wird das Mobilfunkmodem ohne jegliche Gewährleistung "**wie besehen**" zur Verfügung gestellt, soweit dies gesetzlich zulässig ist. Enphase lehnt ausdrücklich alle ausdrücklichen, stillschweigenden und gesetzlichen Gewährleistungen ab, einschließlich der stillschweigenden Gewährleistung der Marktgängigkeit, der zufriedenstellenden Qualität, der Eignung für einen bestimmten Zweck, des Eigentumsrechts und der Nichtverletzung von Rechten Dritter. Jegliche Nutzung des Mobilfunkmodems, die nicht ausdrücklich in den vorliegenden Bedingungen angegeben ist, stellt eine Verletzung der eingeschränkten Garantie dar und macht diese null und nichtig. Das Mobilfunkmodem enthält eine SIM-Karte, die von einem Netzbetreiber bereitgestellt wird. Die SIM-Karte darf (a) nicht aus dem Mobilfunkmodem entfernt und (b) nicht in einem anderen Gerät genutzt werden. Jegliche derartige Entfernung bzw. Nutzung stellt eine Verletzung der Bedingungen der eingeschränkten Garantie dar und macht diese null und nichtig.
- 3. **Geografischer Bereich.** Das Mobilfunkmodem darf nur in den Ländern verwendet werden, die in dieser Kurzinstallationsanleitung (KIA) aufgeführt sind. Enphase behält sich das Recht vor, die KIA nach eigenem Ermessen zu ändern und Länder hinzuzufügen, in denen das Mobilfunkmodem verwendet werden darf, bzw. Länder daraus zu entfernen.
- 4. **Netzabdeckung.** Die Netzabdeckung hängt von der Verfügbarkeit des Netzes ab, für die der Netzbetreiber verantwortlich ist. **Enphase übernimmt keine Verantwortung oder Haftung gegenüber dem Endanwender für die Nichtabdeckung, mangelnde Netzabdeckung, mangelhafte Netzabdeckung oder Beendigung der Netzabdeckung durch den Netzbetreiber.**
- 5. **Konnektivität.** Die Konnektivität des Mobilfunkmodems unterliegt den Telekommunikationsvorschriften und -richtlinien, den Geschäftsbedingungen der Netzbetreiber sowie den geltenden Gesetzen des Landes, in dem das Mobilfunkmodem installiert ist. **Enphase gibt keine Zusicherungen oder Gewährleistungen in Bezug auf die Konnektivität, und Enphase übernimmt Ihnen gegenüber keine Verantwortung oder Haftung für das Versäumnis des Netzbetreibers, die Konnektivität bereitzustellen, oder für die Beendigung der Konnektivität durch den Netzbetreiber.**
- 6. **Nutzungsbedingungen.** Sie müssen sich an die geltenden Nutzungsbedingungen halten, die auf der Website des jeweiligen Netzbetreibers veröffentlicht sind. Ausschließlich Sie sind für deren Einhaltung verantwortlich. Sie haben Enphase von allen Ansprüchen und Verlusten freizustellen und schadlos zu halten, die Enphase aufgrund eines Verstoßes Ihrerseits gegen die Nutzungsbedingungen entstehen.

#### **Bedingungen für Mobilfunkmodems mit:**

**Verbindung über T-Mobile** – Es gelten die Geschäftsbedingungen unter <https://www.sprint.com/en/legal/acceptable-use-policy.html>

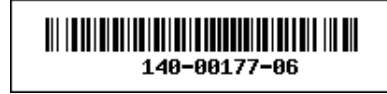